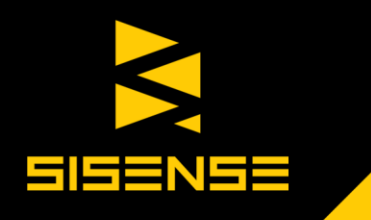

# Quick Guide

Formulas

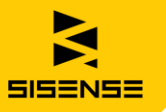

# Introduction

The Formula Editor provides you with all the tools you need to create complex business calculations based on multiple data sources, without the need to manipulate raw data. This quick reference guide provides a quick overview of what you can do with the Formula Editor. For first-time users, we recommend the detailed guide and examples, in our [online documentation.](http://www.sisense.com/documentation/v5/creating-dashboards/using-formulas/)

#### What can you do with formulas? What Can Formulas Do for You?

- Perform calculations based on criteria, by applying various filters on measures (what we call a **measured value**), including text, ranking, and time filters.
- Combine data by applying simple mathematics with functions that include sum, aggregation, count, and range.  $\blacktriangleright$
- Summarize data using statistical functions that include standard deviation, variance, quartile and percentile functions. ▶
- Accumulate data with rolling sum and average for time periods and ranges. ▶
- Compare times and trends with time functions that include changes over time, growth trends and time differences.

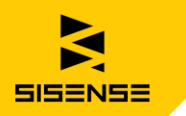

# Let's Get Started. Open the Formula Editor

For a new widget, click **Select Data**, and then the formula button.

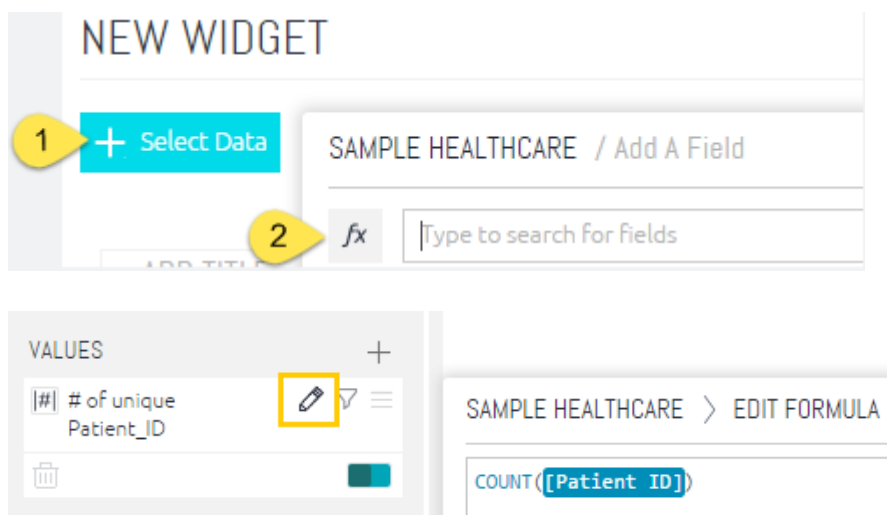

For an existing widget, click on the Edit Formula button.

www.sisense.com

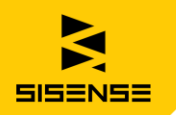

The formula editor has two tabs:

#### **Data Browser**

Click on a field to include it in the formula.

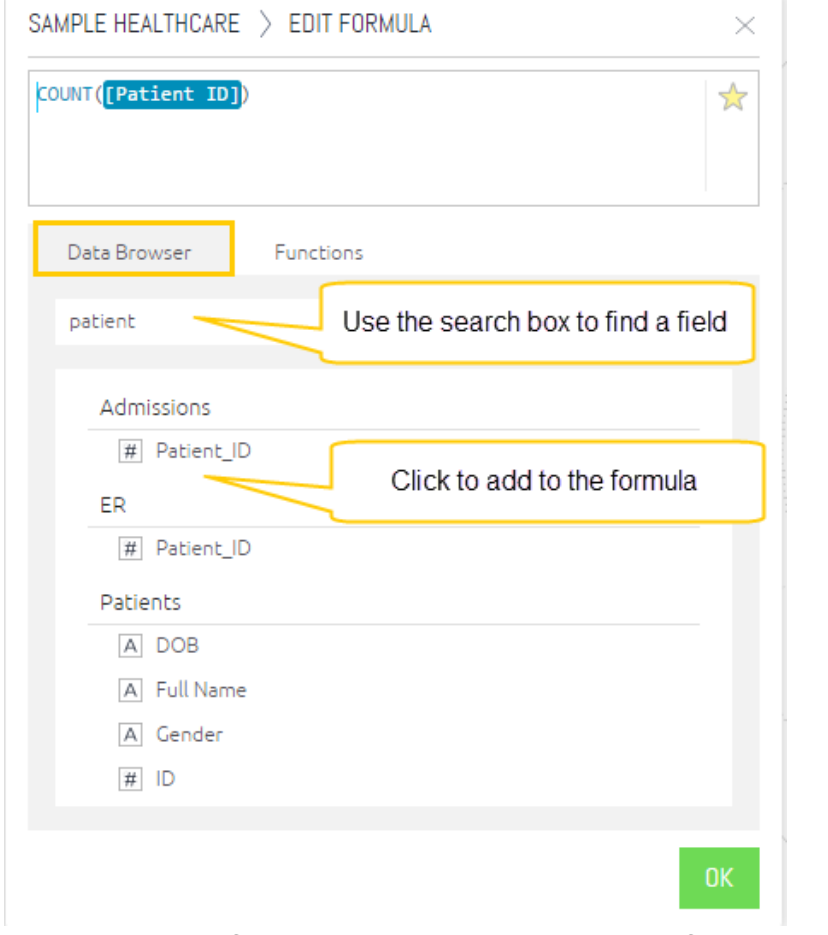

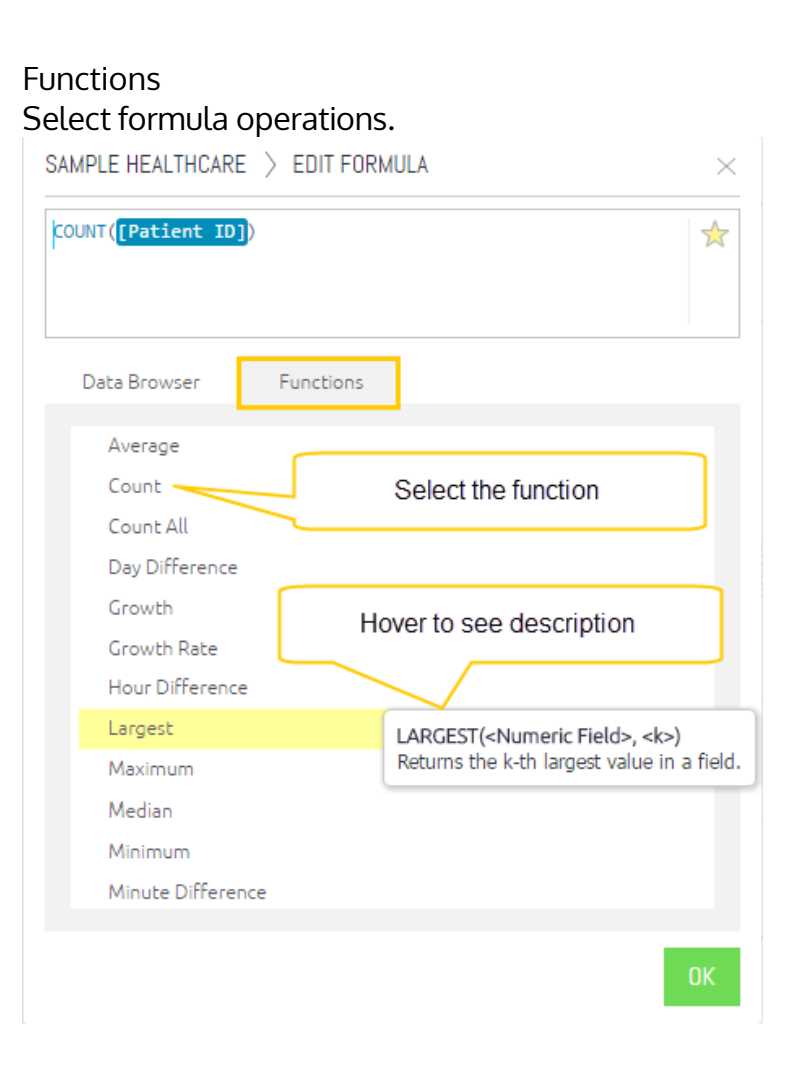

You can create a formula combining one or more functions, fields, and filters.

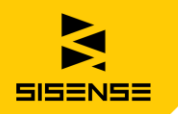

### Reuse Formulas

Call it favorites, bookmarks or starring. It's easy to reuse a formula. Click on the star and then enter a name.

To reuse a formula, select it from under the **Formulas** in the **Data Browser** tab.

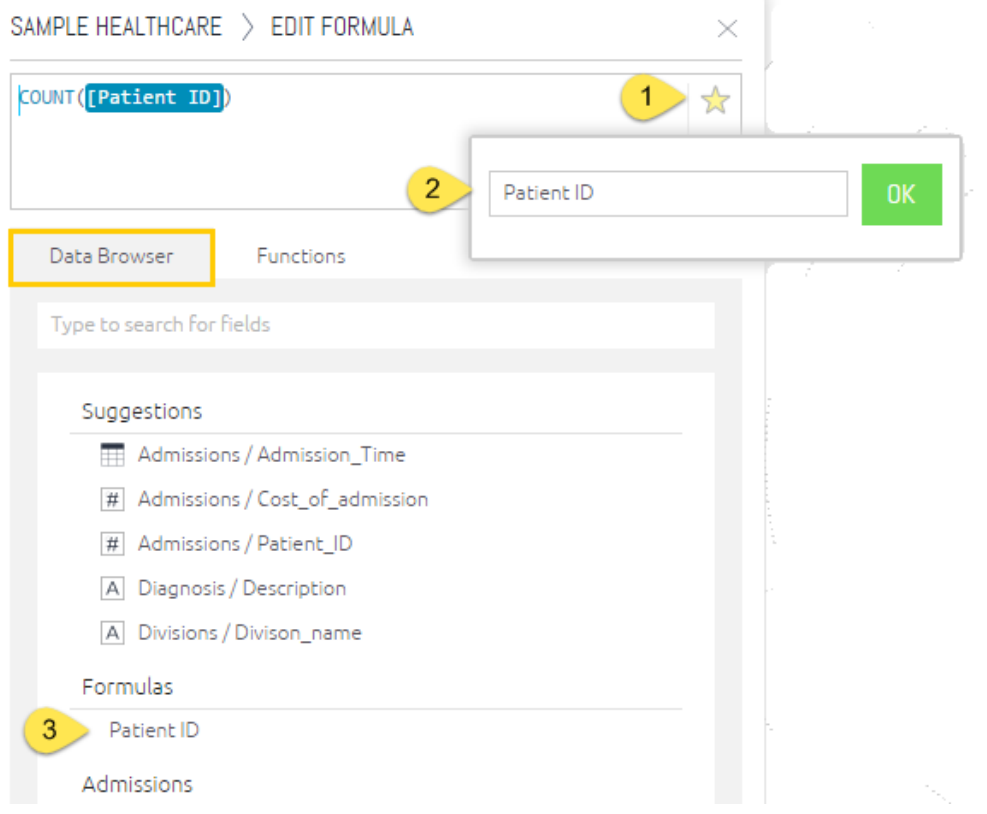

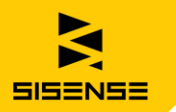

#### Quickly Apply Functions

You can easily apply functions to your formulas without opening the formula editor, by using shortcuts. There are two methods, depending on the type of formula you need.

#### **Quick Functions**

Use Quick Functions to add contribution or time-dimension functions to any existing value or formula. They include calculations for past values, changes over time, contribution and running totals. Quick Functions can only be accessed by clicking on a formula that is already present in a widget.

Click on the menu icon of a numeric field in the data pane, and select **Quick Functions** and the function that you want to apply.

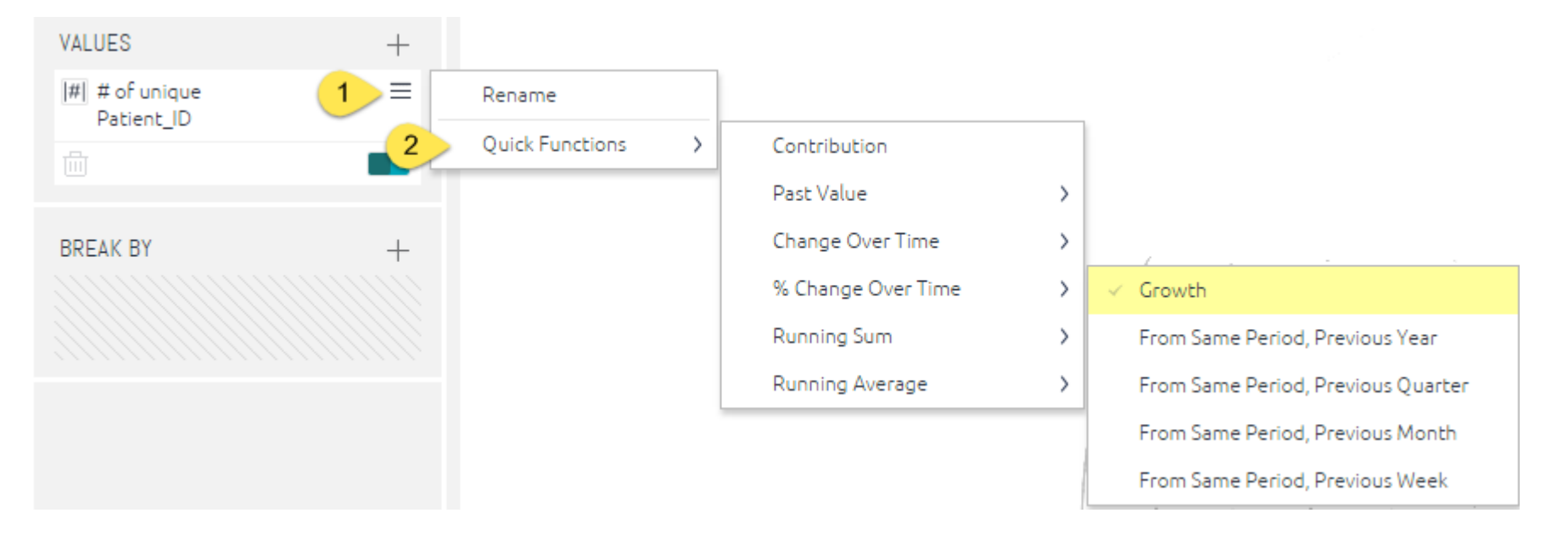

#### www.sisense.com

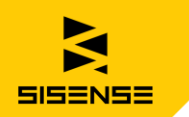

#### **Aggregate Functions**

To quickly update your formula with an aggregate function, click on the value icon, and select a different calculation method.

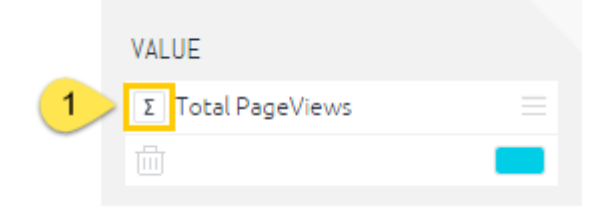

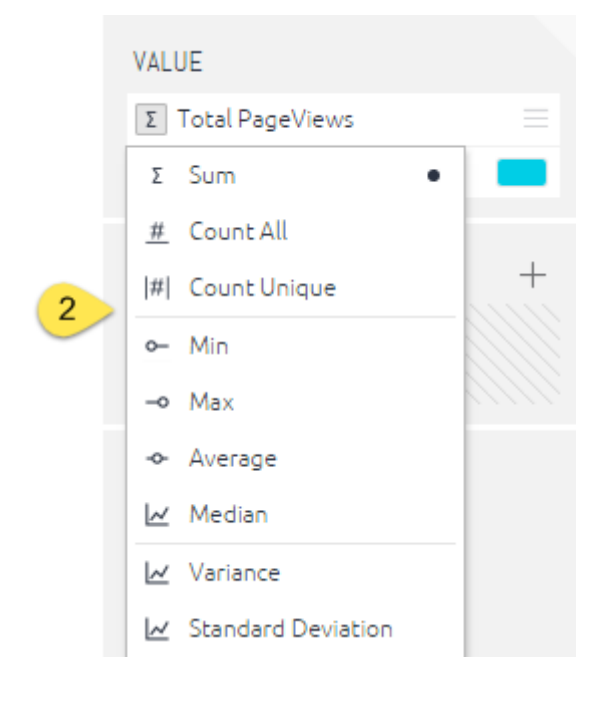

www.sisense.com

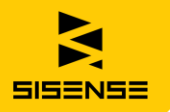

# Formulas for Every Occasion

See the different ways to use formulas.

#### Filter Formulas Based on Criteria

Use Sisense's **Measured Value** to perform a calculation based on values that meet specific criteria.

- 1. Create your formula as explained above.
- 2. Add the field (criteria) by which you want to filter the formula. Right-click the field and select Filter.
- 3. You can then filter the formula by listed items, text options, ranking, etc.

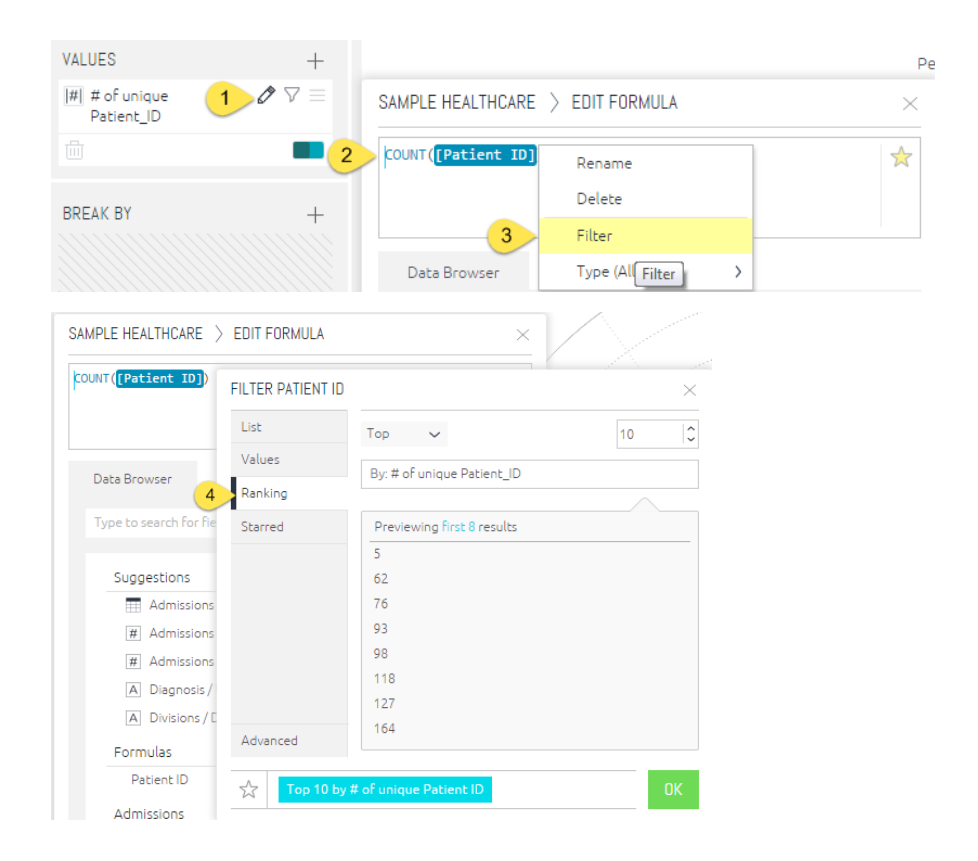

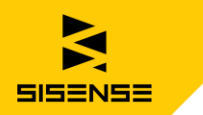

# Combine Data

#### Use the following aggregate functions to combine data.

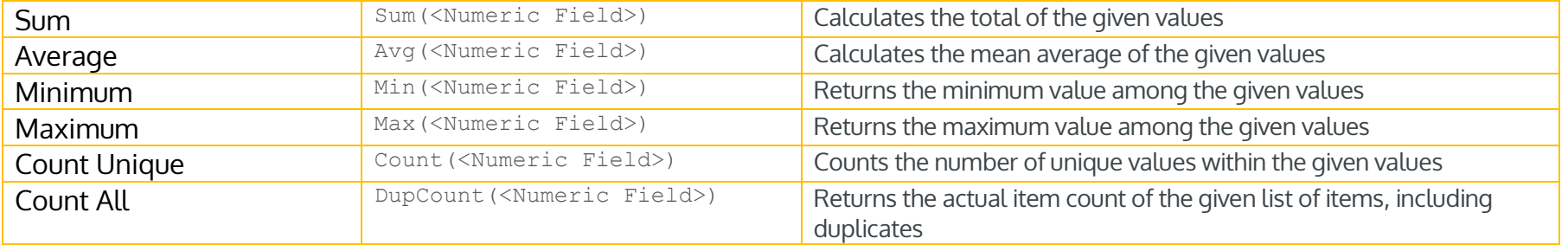

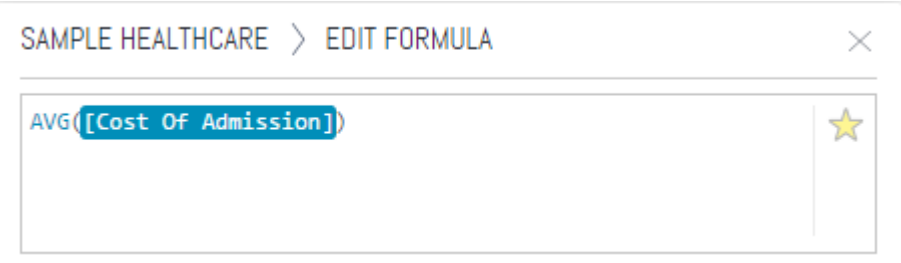

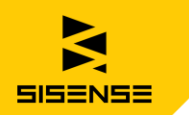

## Get Time-Related Data

Use the following functions to calculate time data and ranges.

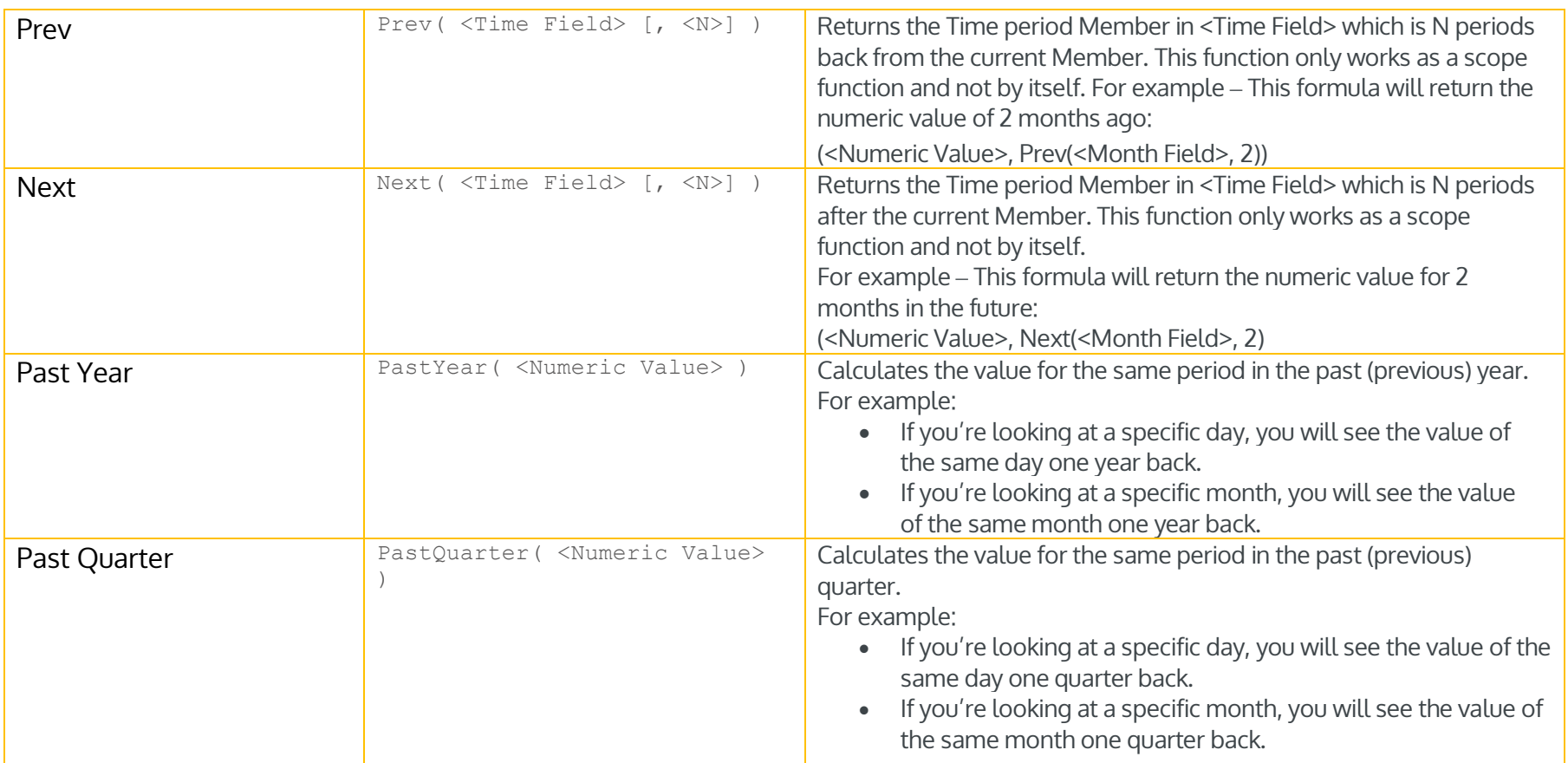

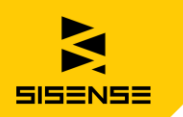

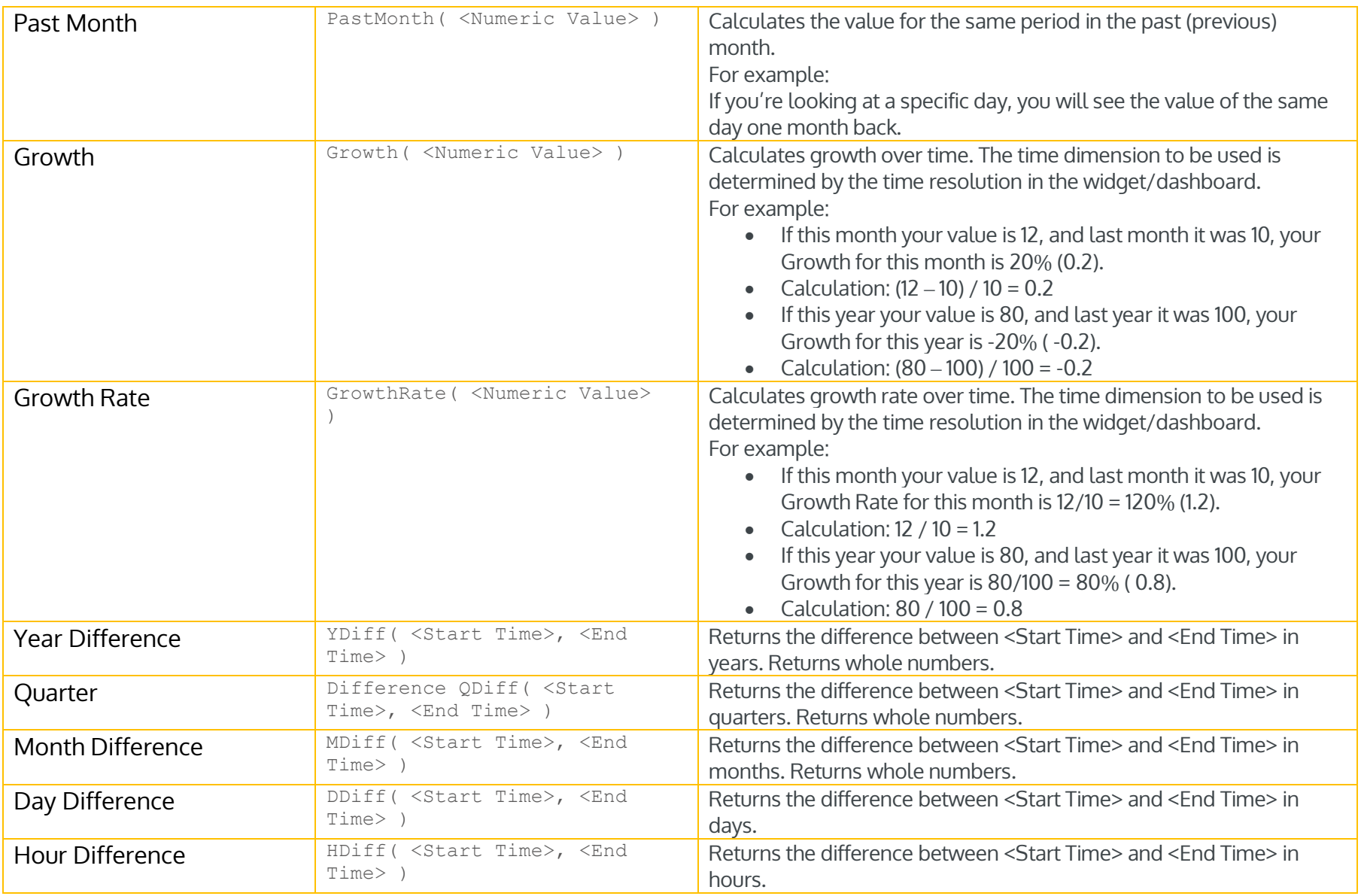

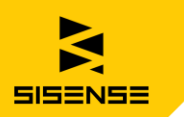

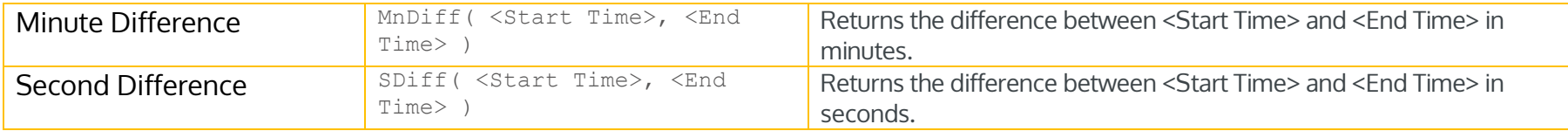

# Work Out Running Totals and Averages

Use the following functions to calculate running totals and averages.

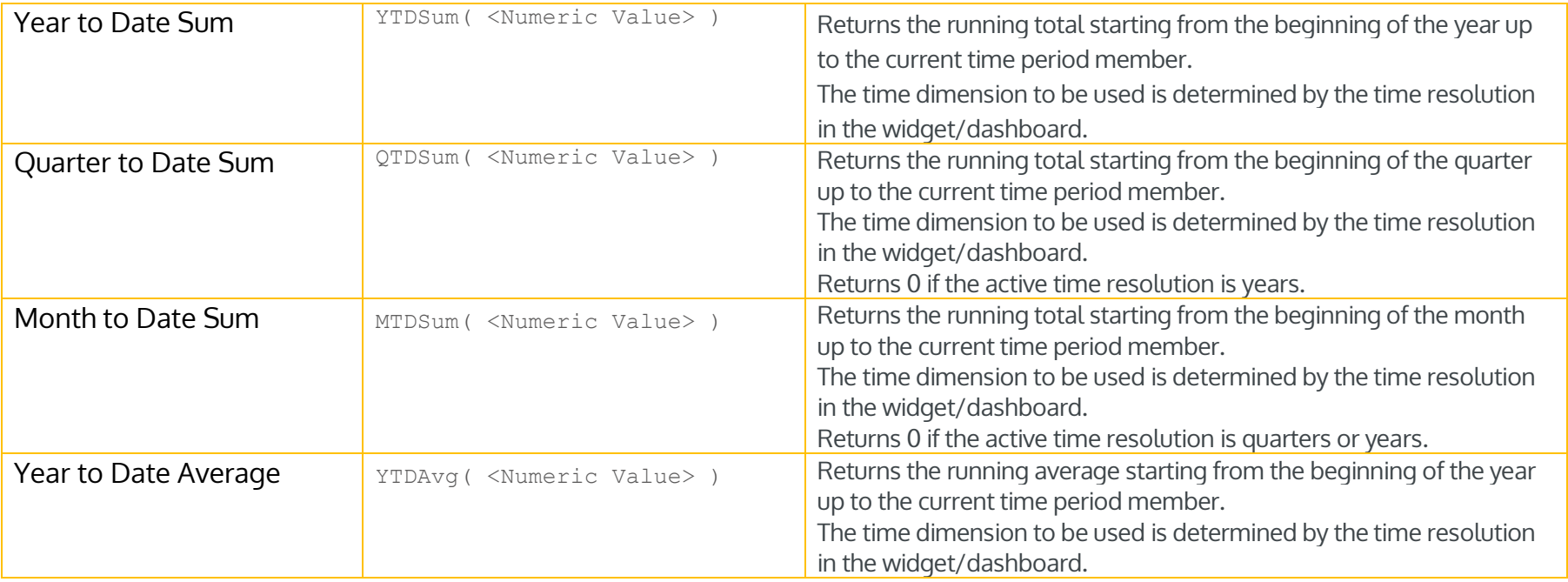

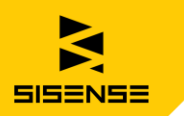

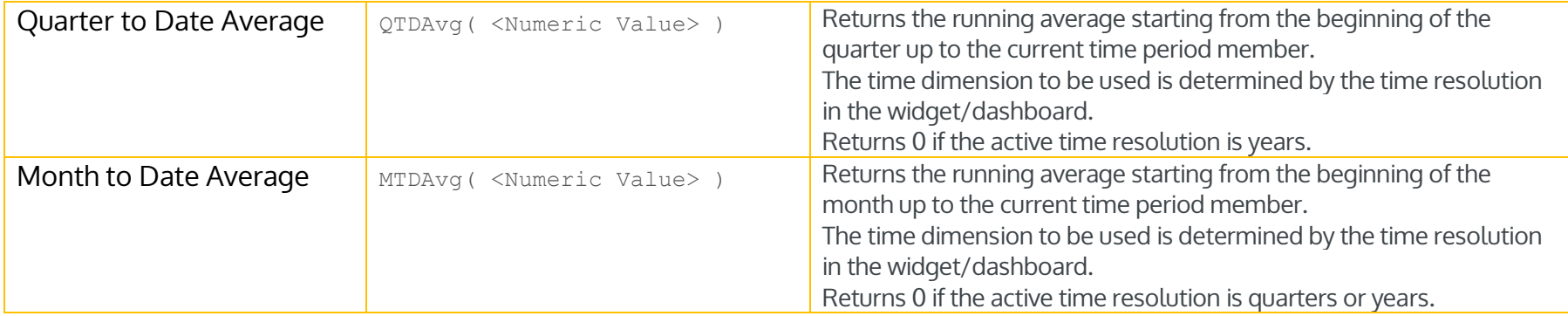

# Statistics Anyone?

Use these for more statistical data.

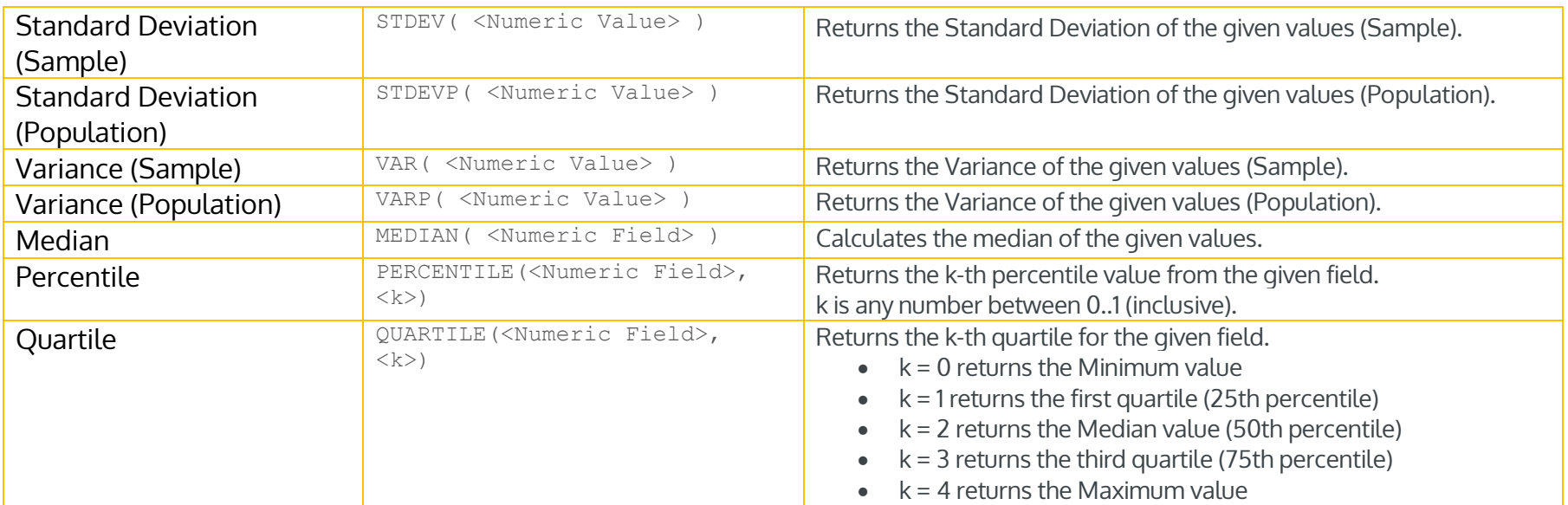

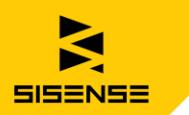

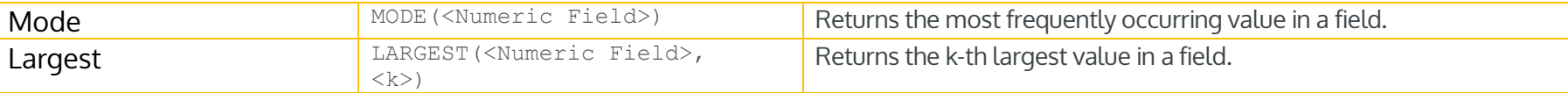